# エラーコード 1101 でIMDX ファイルが読み込めない

"Imdxファイルのインポートに失敗しました" が出る

#### エラーコード1101

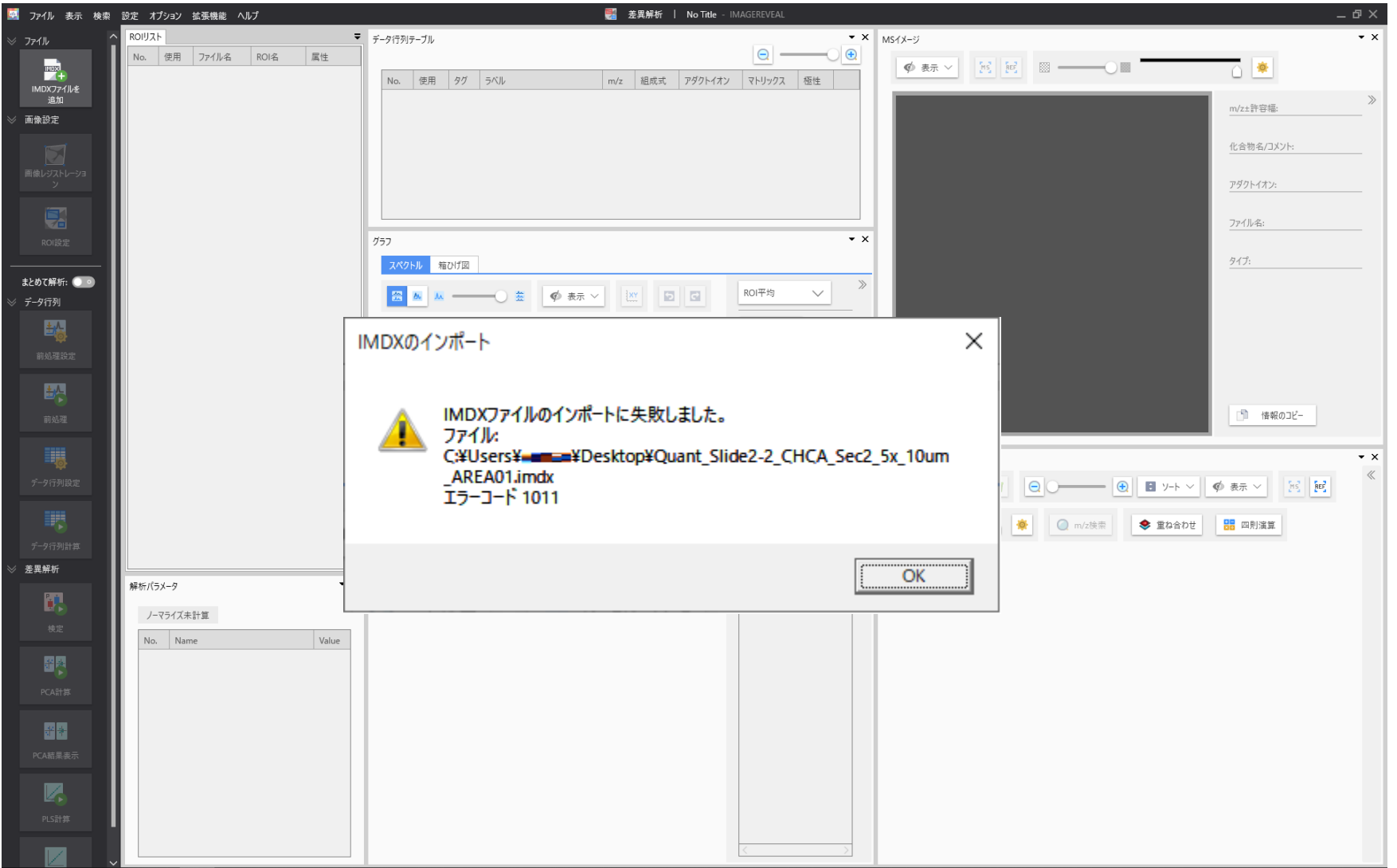

#### いくつか原因が考えられます

1. Windowsの言語設定が不適切になっている 2. マルチバイト文字がパスやファイル名に入っている

# 1. Windowsの言語設定が不満 切になっている

#### "Windowsの設定"から"時刻と言語"を選択 します

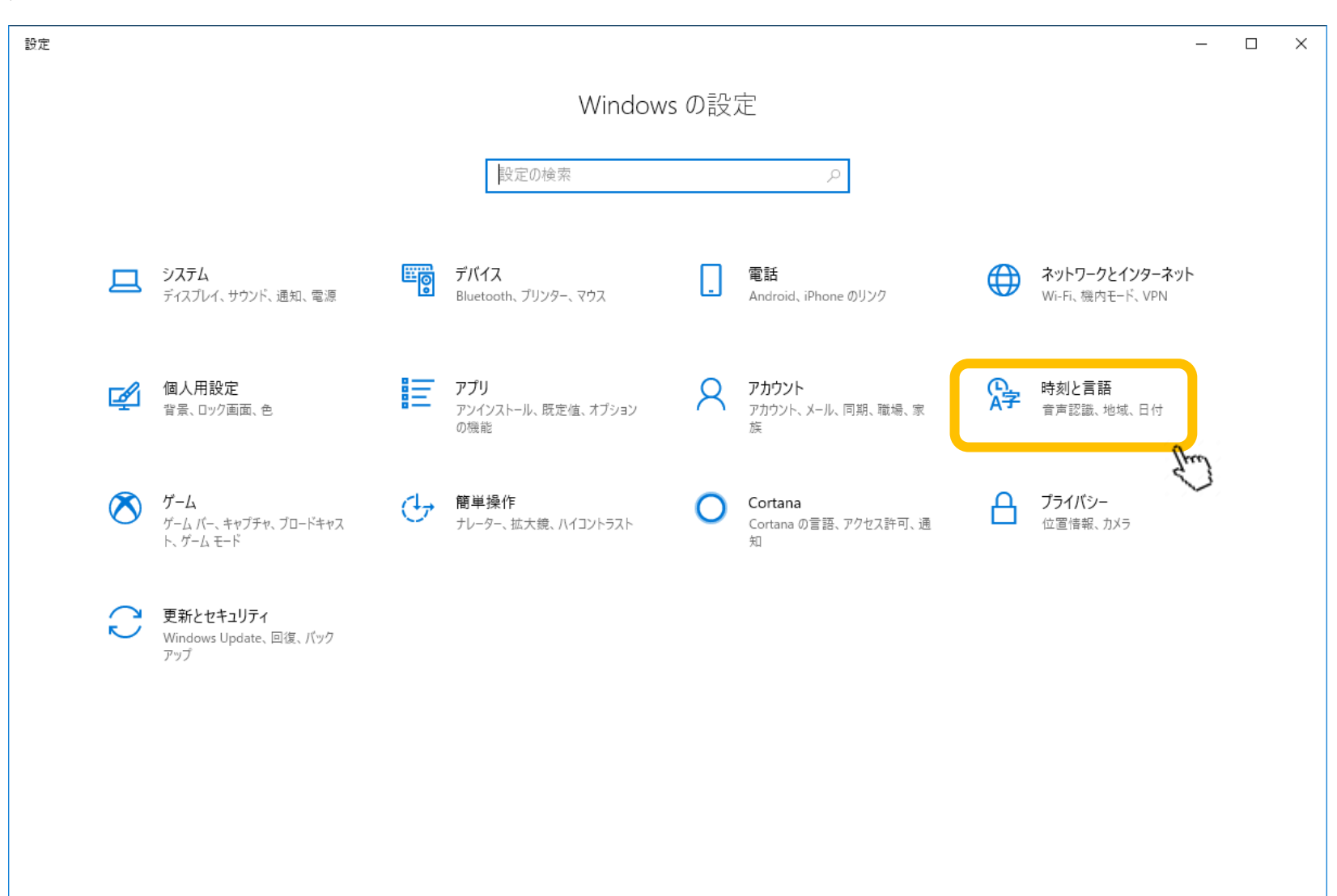

## [地域]を選択します。

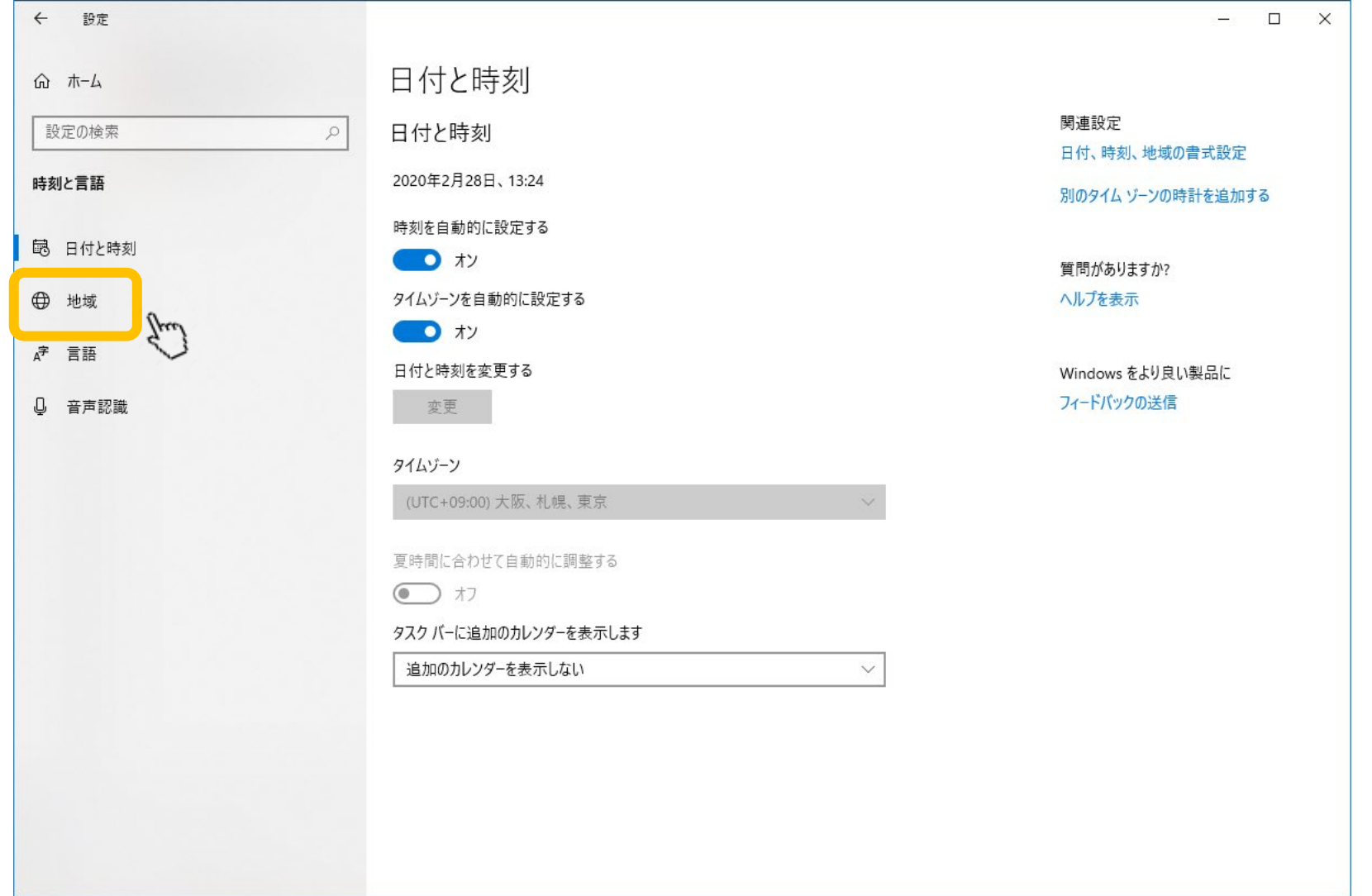

#### [現在の形式]が日本語になっていること を確認します。

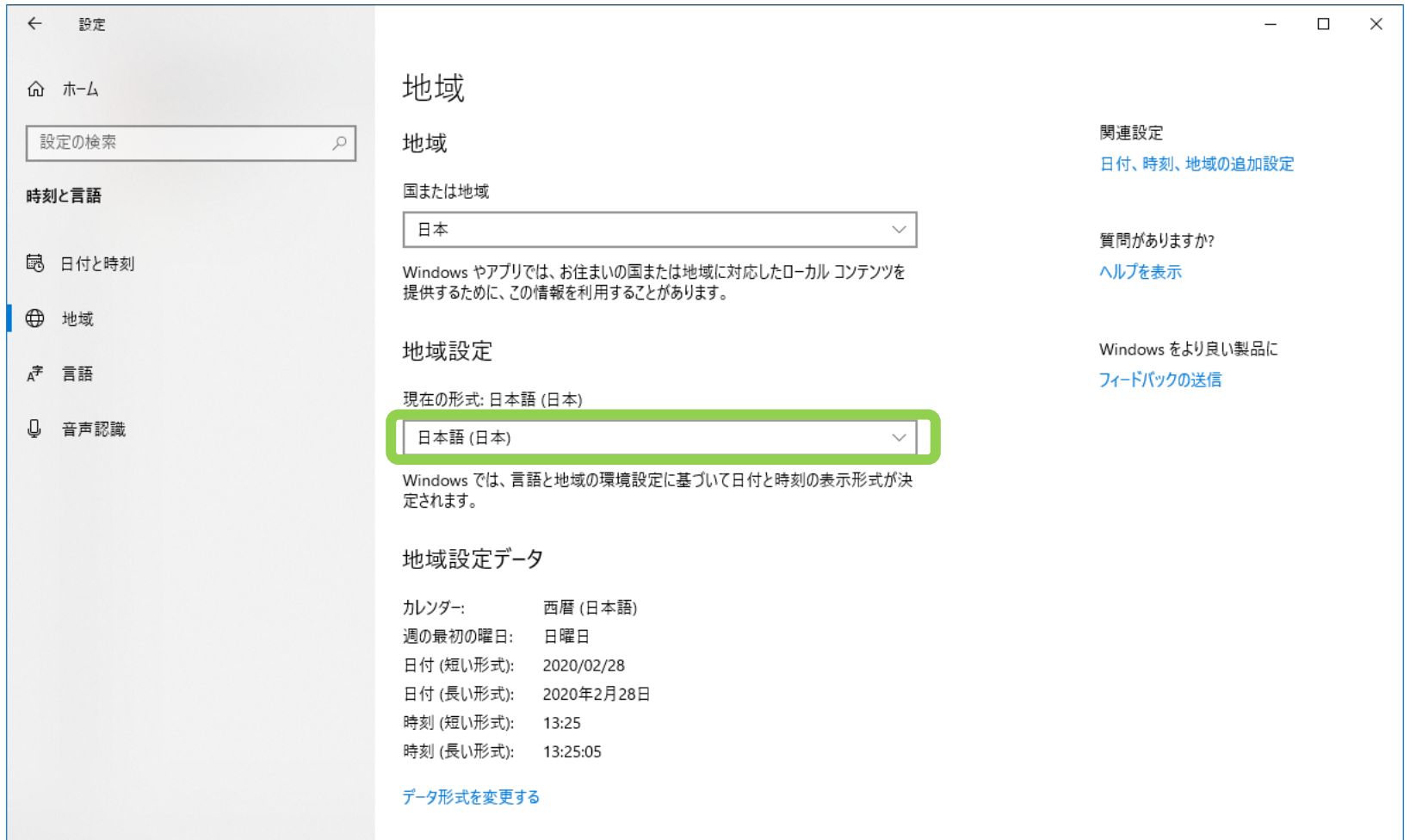

### 次に[言語]を選択します

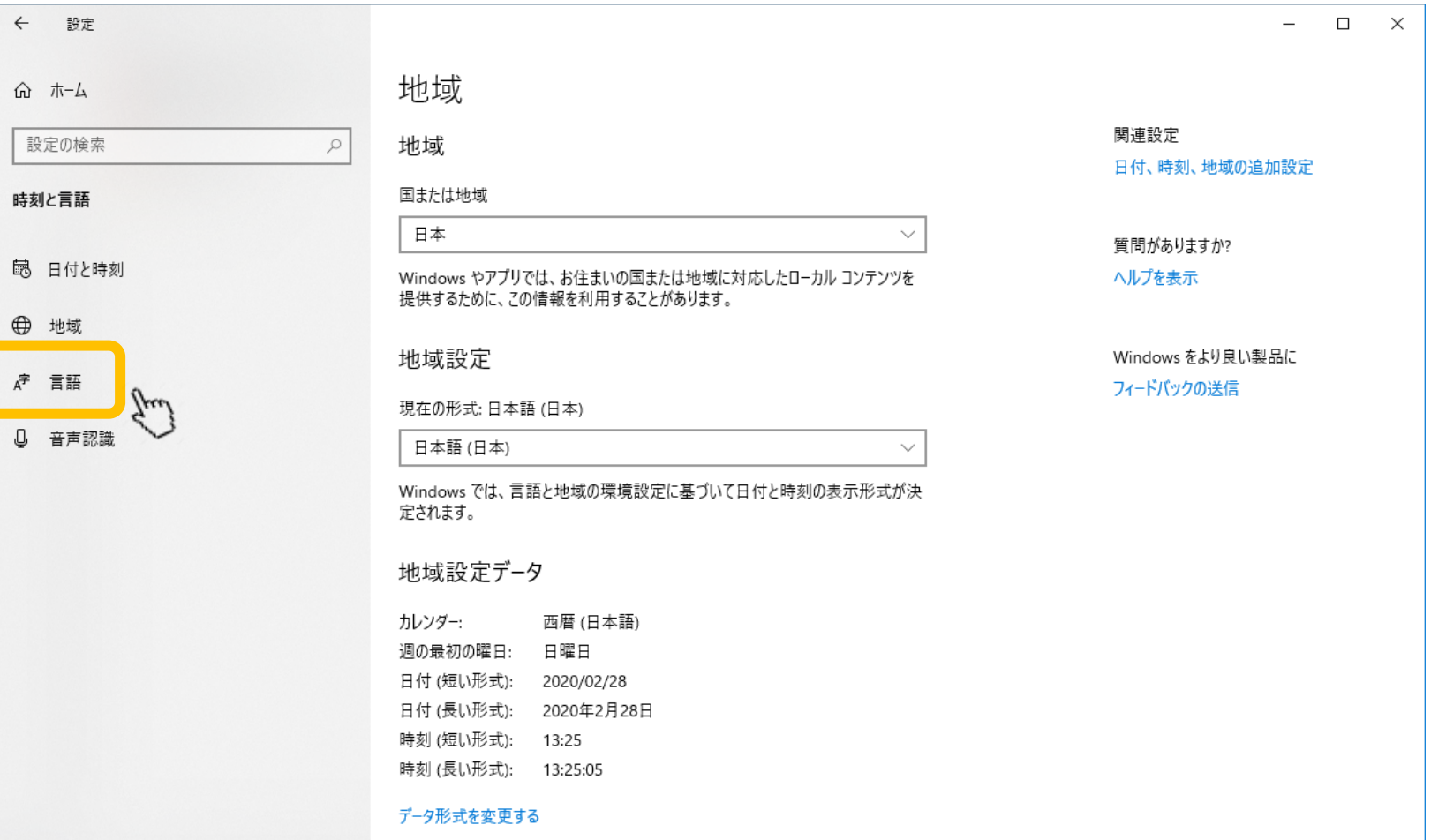

#### [Windowsの表示言語]が日本語になって いることを確認します

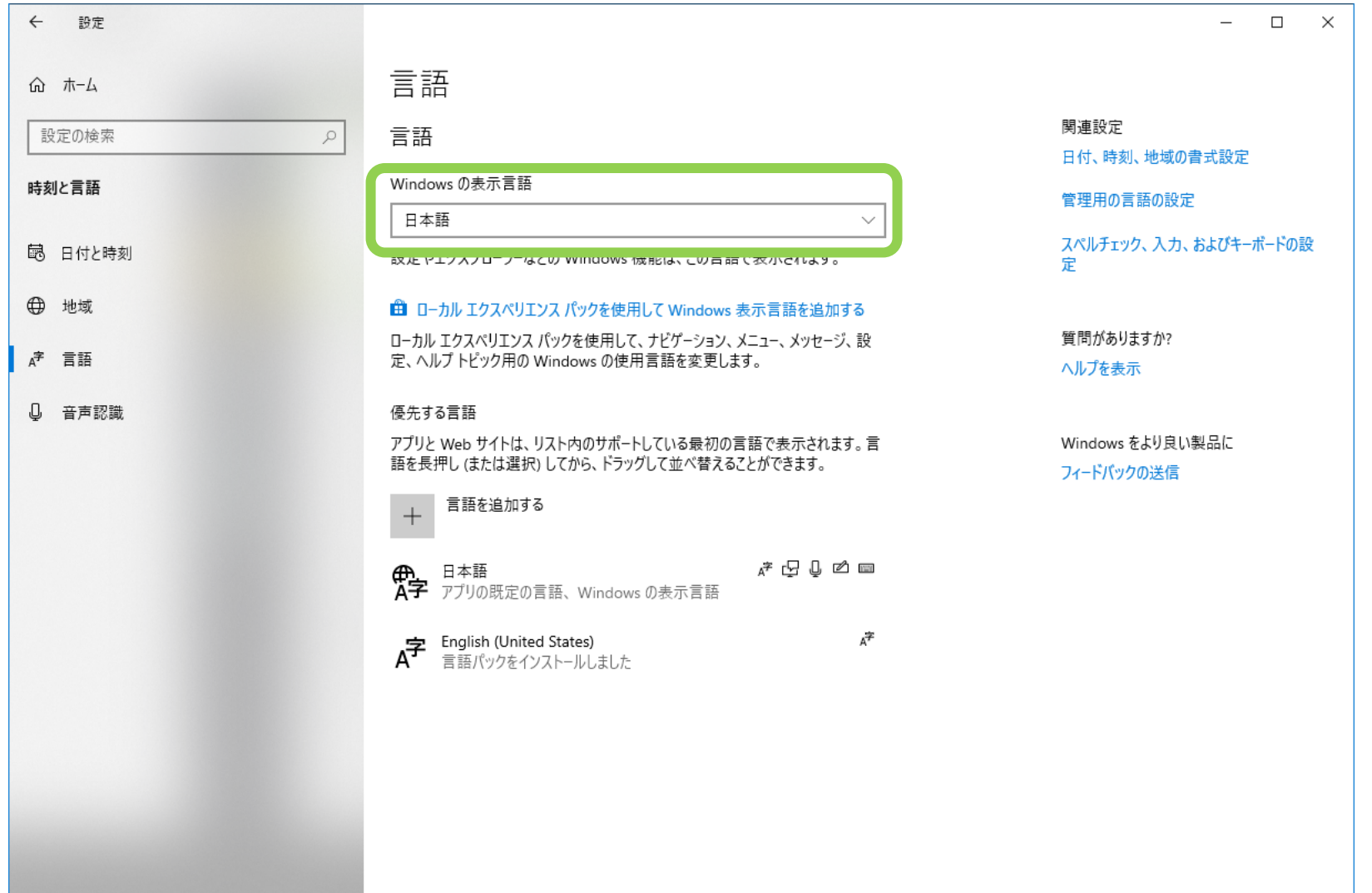

#### Windowsの言語設定が不適切になってい る

- 公式にサポートしているのは Windows 11 professional (64 bit), 日本語、英語版です。
- その他の言語はサポート外です。

#### Windows 10インストール時言語の確認方 法

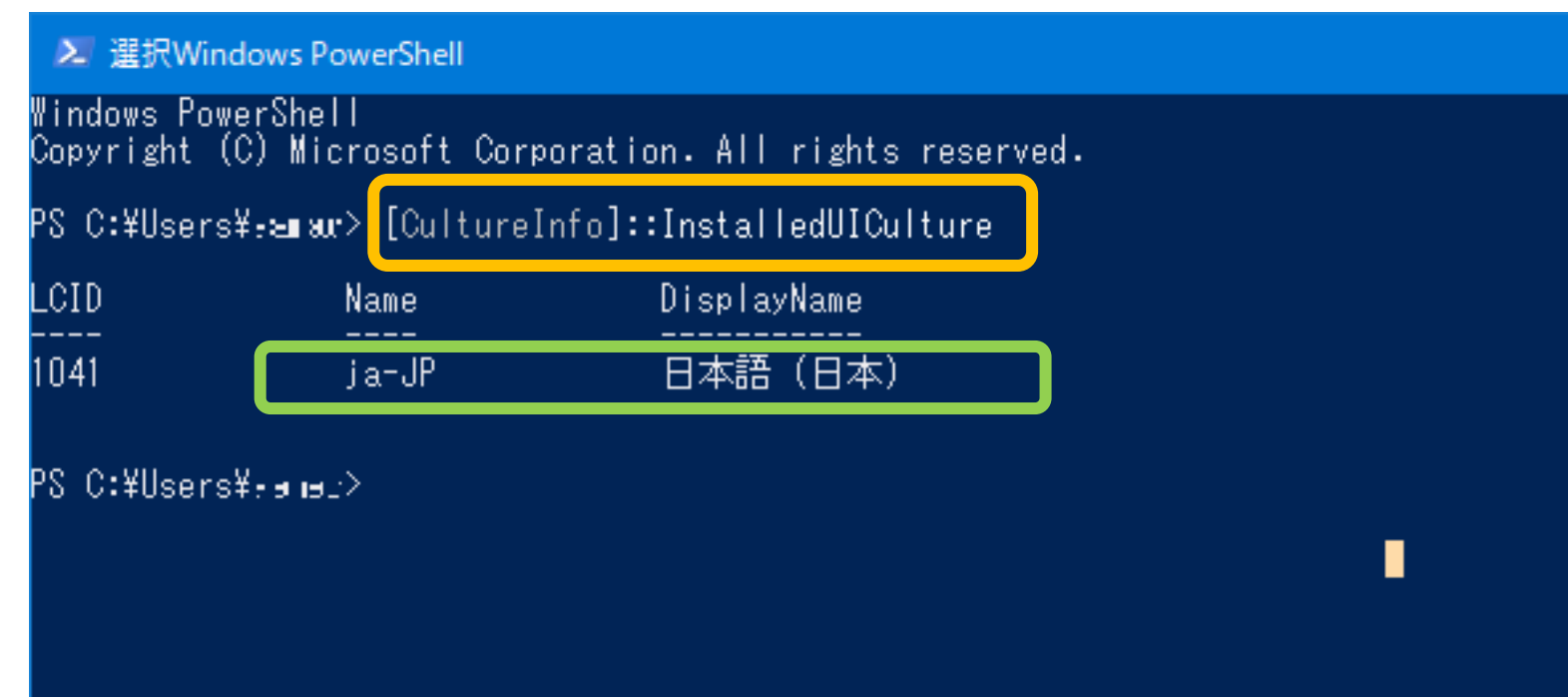

Powershell上で [CultureInfo]::InstalledUICulture を入力

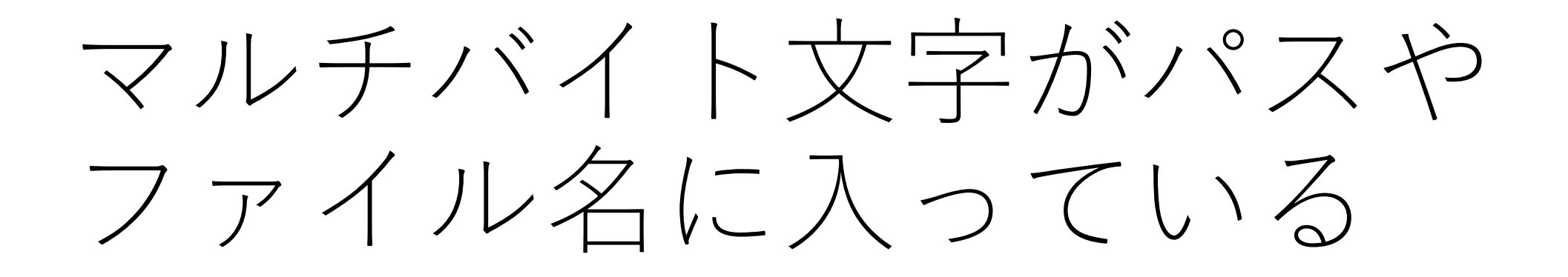

必ずしも開けないわけではないです

#### パスやファイル名にマルチバイト(全角)文字 が入っていると読めない場合があります。

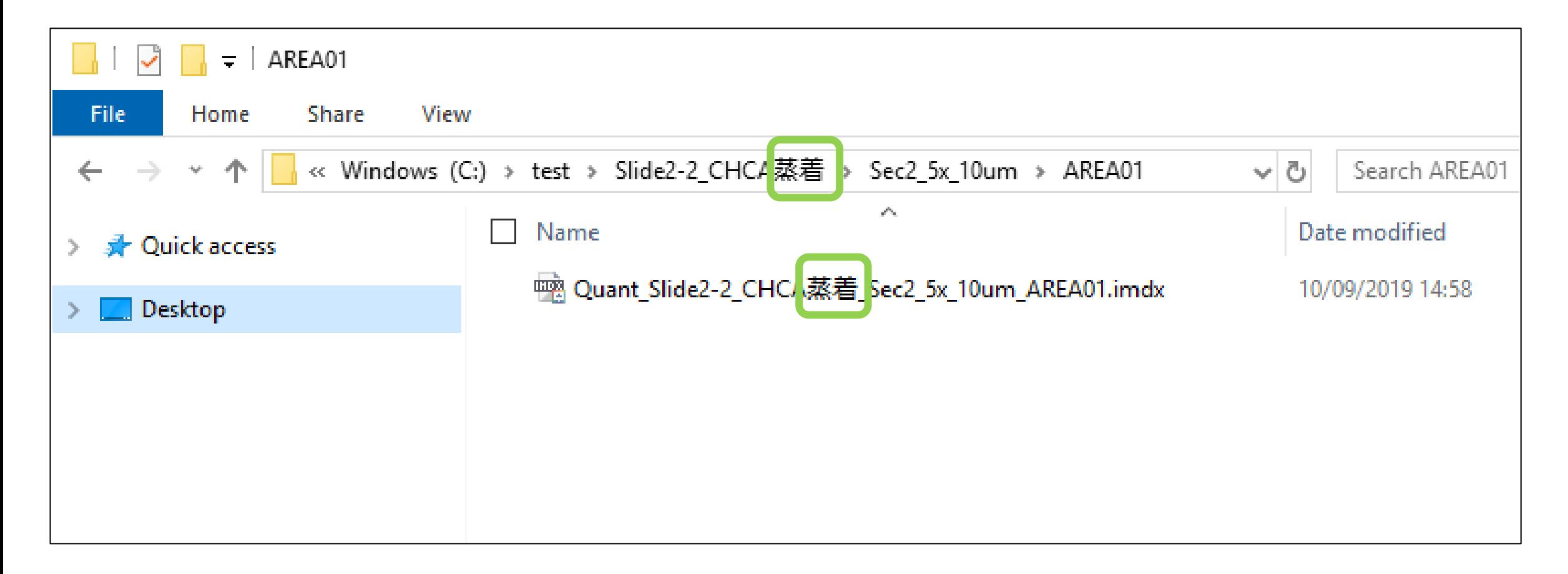